provided by Universidad Industrial de Santander: Revistas Institucio

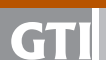

# **SERVICIO DE TELECOMUNICACIONES BASADO EN LOCALIZACIÓN PARA EL MONITOREO DE LA RADIACIÓN NO IONIZANTE**

 $\mathsf{provi}$ 

# **LOCATION-BASED SERVICE PROTOTYPE FOR MONITORING NON IONIZING RADIATION**

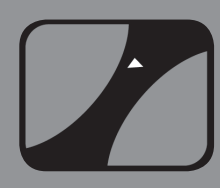

# **AUTOR**

DIANA MARÍA MURCIA SANTOS Ingeniera Electrónica \*Universidad Industrial de Santander Investigadora RadioGIS diana.murcia@radiogis.uis.edu.co COLOMBIA

## **AUTOR**

HOMERO ORTEGA BOADA Ph.D. of Engineering Sciences \*Universidad Industrial de Santander Director grupo de investigación RadioGIS RadioGIS homero.ortega@radiogis.uis.edu.co COLOMBIA

#### **AUTOR**

OSCAR ANDRÉS VILLAMIZAR ESPARZA Ingeniero Electrónico \*Universidad Industrial de Santander Investigador Radiogis oscar.villamizar@radiogis.uis.edu.co COLOMBIA

# **AUTOR**

JOSÉ LUIS LEAL Master en Ciencias de la Computación \*Universidad Industrial de Santander Investigador RadioGIS jose.leal@radiogis.uis.edu.co COLOMBIA

## **INSTITUCIÓN**

\*UNIVERSIDAD INDUSTRIAL DE SANTANDER UIS Universidad Pública Ciudad Universitaria Carrera 27 Calle 9 **COLOMBIA** 

**Recepción:** abril 29 de 2011 **Aceptación:** Junio 1 de 2011

**Temática:** Nuevas Herramientas y Tecnologías de Desarrollo Software

**Tipo de artículo:** Artículo de Investigación Científica y Tecnológica.

# **RESUMEN ANALITICO**

Se describe el desarrollo de un Servicio Basado en Localización (LBS) para el Monitoreo de la Radiación no Ionizante, que incluye un LBS de registro y otro de consulta. El primero se basó en un trabajo previo llamadoGeoRadScanner, para permitir realizar mediciones en línea de la Radiación no Ionizante (RNI), de manera georefenciada, el cual se implementa como un LBS puede ser visto como un escáner geográfico de RNI en línea. El servicio de consulta consiste en una aplicación para móviles en JAVA, con visor de mapas, que interactúa en función de la posición del usuario con una base de datos de mediciones georeferenciadas. El servicio completo permite validar un modelo desarrollado por RadioGis para el desarrollo de servicios convergentes de telecomunicaciones en Colombia. Se destaca por usar el protocolo SOAP, peticiones HTTP y servicios Web, bajo el paradigma de la programación basada en servicios y de procesamiento en la nube.De esta manera, cualquier usuario tiene la posibilidad de conocer la RNI en una zona de la ciudad de Bucaramanga. El servicio de registro permite a las entidades interesadas enriquecer las mediciones de RNI en todo el país para que la población pueda contar con una fuente confiable de información. El artículo presenta detalles sobre la ingeniería involucrada en el desarrollo del servicio.

**PALABRAS CLAVES:** Aplicaciones JAVA, Servicios basados en localización (LBS), Radiación no ionizante, Servicios web, Blackberry JDE

# **ANALYTICAL SUMMARY**

It is described a development of a location based service for monitoring non ionizing radiation, which includes a LBS of registering and other of consulting. The first one is based on a previous work called GeoRadScanner, to allow measuring on line Non-Ionizing Radiation (NIR) in a georeferenced way, which implemented as LBS can be seen as an online geographic scanner of NIR. The consulting service consists in one JAVA application for mobiles, with map viewer, that interacts in function of user's location with a data base of georeferenced measures. The complete service validates a model made by RadioGIS to develop convergent services of telecommunications in Colombia. It stands out for using SOAP protocol, HTTP petitions and web services, under the paradigm of programming based on services and cloud processing. In that way, any user has the opportunity of knowing the INR in an area of Bucaramanga city. The registering service makes interested entities possible to enrich NIR measures in all the country so that population can count on a reliable source of information. This article presents details about the engineering involved in service's development.

**KEYWORDS:** JAVA Applications, Location-based services, Non-ionizing radiation, Web services, Blackberry JDE

# **INTRODUCCIÓN**

EL paso de los años está mostrando un crecimiento exponencial en el uso de las tecnologías inalámbricas. Con ello se observa también un importante incremento en las expresiones de preocupación que provienen de la población al observar el consecuente aumento de la infraestructura de radio en las ciudades y campos abiertos.

El Servicio Basado en Localización para el Monitoreo de la Radiación no Ionizante (LBSMONIR

– LocationBasedServiceforMonitoring of Non IonizingRadiation) permite que cualquier persona pueda conocer los niveles de RNI que se presentan en el lugar de su preferencia, usando cualquier terminal ya sea un computador, una PDA, Blackberrry o cualquier otro teléfono con conexión a Internet. Es importante tener en cuenta que este tipo de mediciones requiere de equipos sofisticados, así como el dominio de temas de alta ingeniería y conocimientos en regulación del espectro. El servicio implementado esconde al usuario toda esa complejidad y además detecta la posición del usuario para brindarle justo información relacionada con esa posición o la que elija manualmente. Este desarrollo es un ejemplo de cómo un servicio de telecomunicaciones basado en localización (LBS) puede brindar a las personas comunes y corrientes información tan sofisticada para su tranquilidad. El servicio puede servir como complemento a las labores de concientización que realiza el estado para crear sinergias con la comunidad y lograr que las radiocomunicaciones lleven progreso a todos los rincones del país.

Previamente, el grupo RadioGis había desarrollado una plataforma de servicios LBS, en el marco de un proyecto mayor llamado Praconco (Proyecto para la Convergencia de las Comunicaciones en Colombia), que busca crear las condiciones para desarrollar servicios convergentes en las condiciones colombianas. Esta plataforma se usó para soportar un sistema de monitoreo remoto basado en NARDA NBM-520, publicado como SYMOT [I], [II], que en el marco del presente trabajo se ha transformado en un servicio de registro en línea de mediciones llamado GeoradScanner V2.5, el cual permite realizar mediciones en línea y a control remoto, que pasan inmediatamente a ser objeto de consulta del público o la entidad interesada en ellas. Nuevas implementaciones conducen a un servicio adicional que permite a cualquier persona, con un dispositivo móvil Blackberry dotado de GPS, tener acceso a información de mediciones tan privilegiadas hasta el momento, sin necesidad de conocimientos específicos de ingeniería.

El artículo comienza por una descripción general del servicio y continúa con los detalles que ha implicado el desarrollo de sus dos sub-servicios LBS: el de registro de datos y el de consulta. Para cada uno de ellos se presenta una descripción de sus componentes de software, interfaz gráfica, y resultados de validación. También se describe un algoritmo desarrollado como parte del servicio se consulta para lograr traer mapas, hasta los terminales móviles, tomados directamente de la nube (Cloud Computing). Por último, la sección de resultados busca mostrar gráficas y datos de las pruebas realizadas a los dos servicios.

Este desarrollo encaja dentro del plan de gobierno colombiano "Vive Digital Colombia", que promueve el desarrollo de aplicaciones de TIC (tecnologías de la Información y las Comunicaciones) útiles para la población.

# **1. Contexto**

La Comisión Internacional de Protección contra la Radiación no Ionizante, ICNIRP, apoyada en estudios de la Organización Mundial de la Salud (OMS), realizan las más importantes recomendaciones sobre los niveles de exposición considerados como seguros para la salud de las personas. La Unión Internacional de Telecomunicaciones (UIT) las plasma en su recomendación UIT K-52. Colombia, en respeto a los acuerdos internacionales, y para asegurar la protección de la población, ha adoptado estas recomendaciones mediante el decreto 195 del 2005 y la resolución 1645 del 2005.

Por otra parte, en años recientes ha crecido considerablemente el interés por usar sistemas de información geográficos (GIS), tanto así, que las aplicaciones basadas en estos sistemas se han convertido en un atractivo para los usuarios de telefonía celular. Una de las aplicaciones GIS de mayor importancia son los LBS. Un LBS es un servicio que utiliza información geográfica para servir a un usuario móvil, en función de su ubicación [III]. Ellos usan la capacidad de los terminales móviles modernos para conocer la ubicación del usuario y poder así proveer información o cualquier otro tipo de servicio relacionado con esa ubicación [IV]. El uso de mapas digitales también es clave en los LBS para visualizar información georeferenciada.

# **2. Descripción del servicio**

Los dos servicios, el de registro y el de consulta, se encuentran conectados con una base de datos en la cual se administra la información de las mediciones, mediante servicios web y el software necesario para que el servicio funcione de manera óptima.

El "usuario de mediciones" es quien hace uso de los equipos especializados de medición, con un portátil y el software GeoRadScanner V2.5, para realizar el escaneo georeferenciado de la radiación, con lo cual ocurre el ingreso a la bases de datos de puntos medidos de radiación no ionizante.

Antes de iniciar un proceso de escaneo de radiación, el "usuario de mediciones" tiene la opción de escoger el modo de trabajo: con o sin conexión a Internet. En el primer caso, el programa GeoRadScanner V2.5 envía directamente las medidas georeferenciadas a la base de datos. En el segundo caso, una aplicación de captura, creada en Java, produce un archivo XML que se almacena en el disco duro de un computador portátil de campo. El módulo de envío de la aplicación interpreta todos los XML generados y los envía a la base de datos del sistema una vez exista conexión a internet.

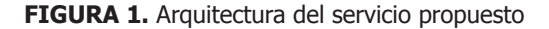

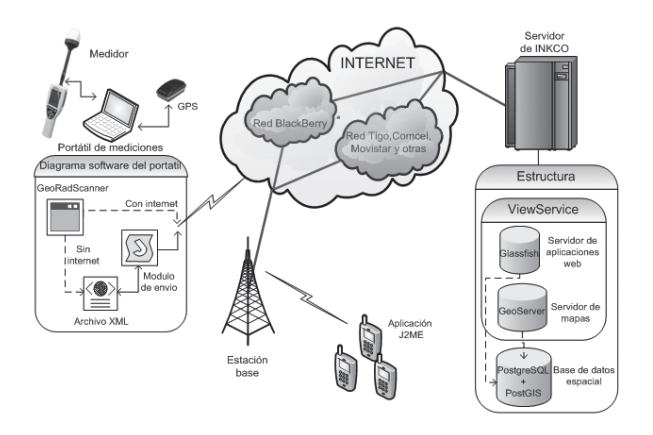

La arquitectura del servicio (Fig. 1) está basada en Praconco (Proyecto para la Convergencia de las Comunicaciones en Colombia), el cual es un modelo propuesto por el grupo RadioGIS para promover el desarrollo de servicios convergentes en las condiciones reales que encuentran los desarrolladores en Colombia. Como componente de comunicación y publicación de servicios, utiliza servicios web tal como se viene presentando en las arquitecturas de las NGN (NextGeneration Networks [II]. El cerebro de la plataforma de servicios LBS o Softswitch ha sido llamada ViewService. En el núcleo de conectividad se usan las redes de los operadores unidas mediante la Internet, de manera consecuente con las realidades del país, donde realmente no existe un núcleo común para todos los operadores. En la sección se acceso se encuentran los diversos tipos de terminales móviles, que van desde simples teléfonos y computadores portátiles hasta sofisticados equipos de medición de RNI.

El "usuario de consulta" utiliza el servicio de consulta para adquirir información de puntos de radiación no ionizante. Como puntos, se eligen las mediciones disponibles en un área centrada en la ubicación del usuario y con un radio seleccionado por el mismo. Este puede además acceder a información más detallada con un simple Click sobre los puntos visualizados en el mapa lo que indicará, aparte de los valores máximo, mínimo y promedio, el cumplimiento de la norma internacional UIT-K52.

Para verificar el cumplimiento de la norma se tiene en cuenta el rango de frecuencias del medidor de campo (para este caso el equipo utilizado el Narda NBM-520 con una sonda que captura la radiación en la banda que va desde 100kHz hasta 3GHz) y se ha seleccionado el límite más estricto, es decir el que corresponde a los niveles permitidos para el público general, que corresponde a una intensidad de campo eléctrico de 28V/m (Fig. 2).

**Figura 2.** Limites de referencia ICNIRP de intensidad de campo eléctrico

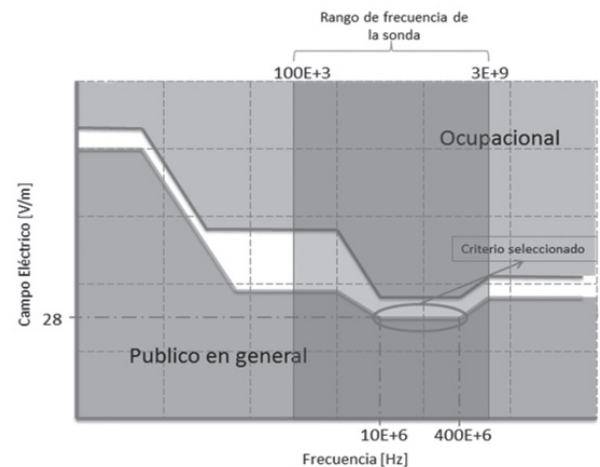

El procedimiento de registro (Fig. 3) y consulta (Fig. 4) se resume en los siguientes pasos:

- 1. El "usuario de mediciones" las realiza de manera georeferenciadas usando el equipo de medición, GPS y un computador portátil con el GeoRadScanner. Este último envía automáticamente los resultados de las mediciones georeferenciadas a la base de datos tan pronto se detecte una conexión a internet.
- 2. Cuando no se cuenta con una conexión a Internet, el "usuario de mediciones" obtiene un archivo XML suministrado por el GeoRadScanner y lo envía por medio de una aplicación en J2SE a la base de datos.
- 3. El "usuario de consulta" utiliza su Blackberry con GPS para obtener datos de radiación no ionizante por medio de una aplicación en J2ME.

**Figura 3.** Diagrama de bloques del servicio LBS de registro.

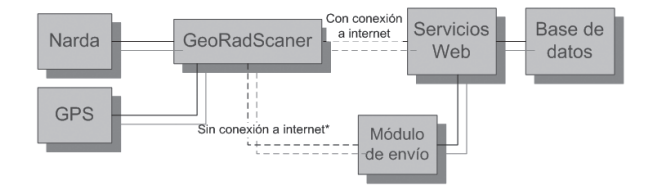

**Figura 4.** Diagrama de bloques del servicio LBS de consulta

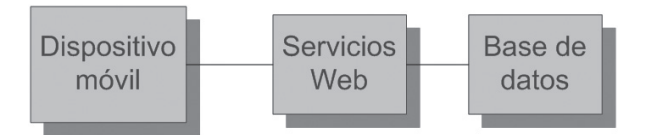

Principales componentes del servicio:

- Componente de localización: Para este tipo de servicio la ubicación es el factor más importante a considerar, por lo que se hace uso del sistema de posicionamiento global (GPS). Con este sistema se logra la precisión necesaria para prestar un buen servicio.
- Componente de servicio de mapas digitales: Para el manejo de la información espacial, "en el ViewService se encuentra un contenedor llamado Geoserver, que permite la interacción y el análisis espacial". Ver [II]
- Componente de comunicación: La comunicación se basa en el protocolo SOAP y peticiones HTTP. La tecnología adoptada por el ViewService para la exposición de Aplicativos y Servicios Web es Glassfish, como se señala en [II]. Aunque existía la opción de trabajar con PHP, se eligieron servicios web (programados en lenguaje J2EE) como parte de la visión del modelo Praconco.
- Componente de información: El servidor de base de datos elegido es el gestor de base de datos Postgres, el cual posee soporte para el manejo de información espacial mediante la extensión PostGis, como se explica en [II].

# **3. Diagramas De Secuencia (UML)**

#### **Servicio de registro con conexión a internet. Figura 3**

- 1. Se crea la campaña y envían sus datos, para lo cual se consume el servicio web EntradaWS, a la base de datos.
- 2. El computador portátil recibe posición por parte del GPS.
- 3. Teniendo la posición, se consume el servicio web entradaWS y el dispositivo medidor comienza a tomar los datos durante el tiempo que haya definido el "usuario de mediciones" (6min es el tiempo que establece la recomendación UIT-T K.52 [VII].
- 4. Finalizada la toma de datos se consume otro método del servicio web EntradaWS que guarda los datos de medición en la base de datos. Fin de la primera estación.
- 5. Dependiendo del número de estaciones que haya

definido el usuario en la campaña, este procedimiento (pasos 2, 3 y 4) se repite ese número de veces.

6. Una vez terminada la toma de datos de todas las estaciones se finaliza usando otro método del servicio web entradaWS.

## **Servicio de registro sin conexión a internet. Figura 3**

- 1. Crea la primera parte del archivo XML dentro de una variable tipo string. Esta contiene el encabezado del XML y los elementos correspondientes a los datos escogidos por el usuario cuando crea el plan de medición.
- 2. El computador portátil recibe posición por parte del GPS y la agrega al string que representa el XML.
- 3. El dispositivo medidor empieza la toma de datos por el tiempo definido por el usuario. Transcurrido este tiempo, se adicionan los datos obtenidos al String anterior.
- 4. Los pasos 2 y 3 se repiten el mismo número veces como estaciones hayan sido definidas por parte del usuario. Al finalizar todas las estaciones se agrega la fecha y hora y se cierra el XML guardándolo en el disco duro con el nombre de la campaña y con extensión .xml.
- 5. Reanudada la conexión, el usuario abre el módulo de envío (aplicación J2SE), el cual determina cuántos archivos XML hay en la carpeta utilizada como almacenador, escogiendo el primero para interpretarlo.
- 6. Una vez interpretado crea un objeto, que contiene la información del XML en forma de variables.
- 7. A continuación empieza a consumir los mismos servicios web con los mismos parámetros y en el mismo orden al servicio con conexión a internet.
- 8. Cuando ha terminado de enviarlo, se elimina, si el usuario así lo desea, y continúa con el siguiente archivo XML de la carpeta.

#### **Servicio de Consulta. Figura 4**

- 1. El dispositivo móvil realiza petición al servicio web BlackberryWMS con los siguientes datos: posición obtenida por GPS, tamaño de pantalla y radio de consulta (seleccionado por el usuario).
- 2. El servicio web BlackberryWMS devuelve una cadena de texto que representa la petición WMS para obtener el mapa de consulta.
- 3. El dispositivo accede a otros servicios web, cuando el usuario hace clic sobre un punto, para obtener la información detallada de dicho punto.

Se realizó la ingeniería del software, desde el levantamiento de los requisitos funcionales y no funcionales con base en encuestas que se le hicieron

# **SERVICIO DE TELECOMUNICACIONES BASADO EN LOCALIZACIÓN 17**

web de consulta.

a las personas interesadas en el producto, hasta el desarrollo de los caso de uso, diagramas UML y desarrollo del software.

## **Diagrama de secuencias**

Los diagramas de secuencia se muestran con el objetivo de explicar detalladamente el consumo de los servicios web que existen en la plataforma, sin entrar a profundizar en el comportamiento del servidor.

La Fig. 5 muestra el diagrama de secuencia del subservicio LBS de consulta. El cual utiliza dos servicios web y hace consultas a la base de datos planos y a la

base de datos espacial para adquirir el mapa. Consult/Request hace referencia a las clases dentro del aplicativo móvil que gestiona el consumo de los servicios

Por otro lado, el diagrama de secuencia del servicio LBS de registro de la Fig. 6 muestra la utilización de los métodos del servicio web y el orden en el que son utilizados.

IntermediarioWS hace referencia a una biblioteca de enlace dinámico programado en .net que gestiona el consumo del subservicio web de registro.

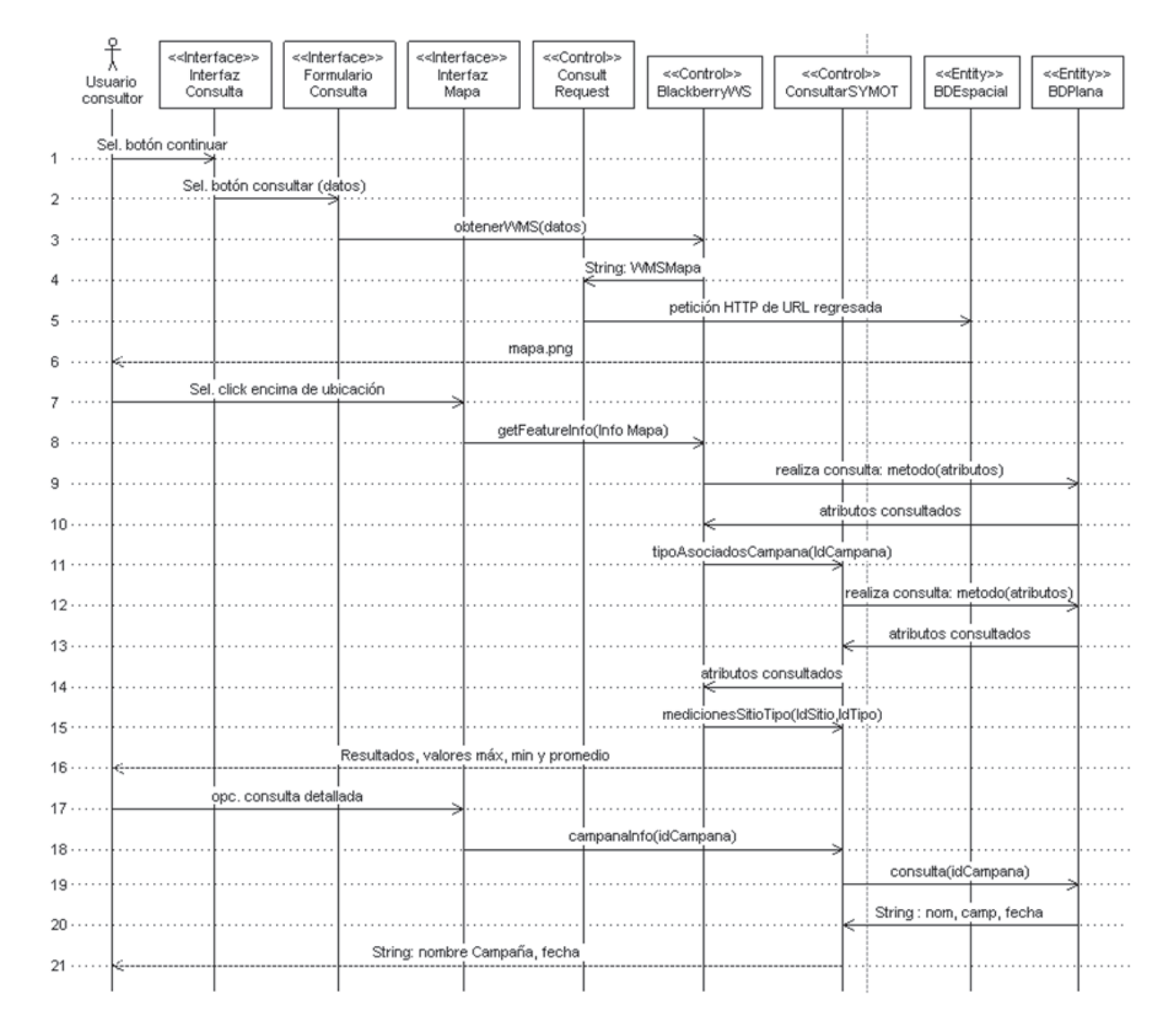

**Figura 5.** Diagrama de secuencia de Consulta de datos

# **18 SERVICIO DE TELECOMUNICACIONES BASADO EN LOCALIZACIÓN**

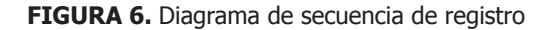

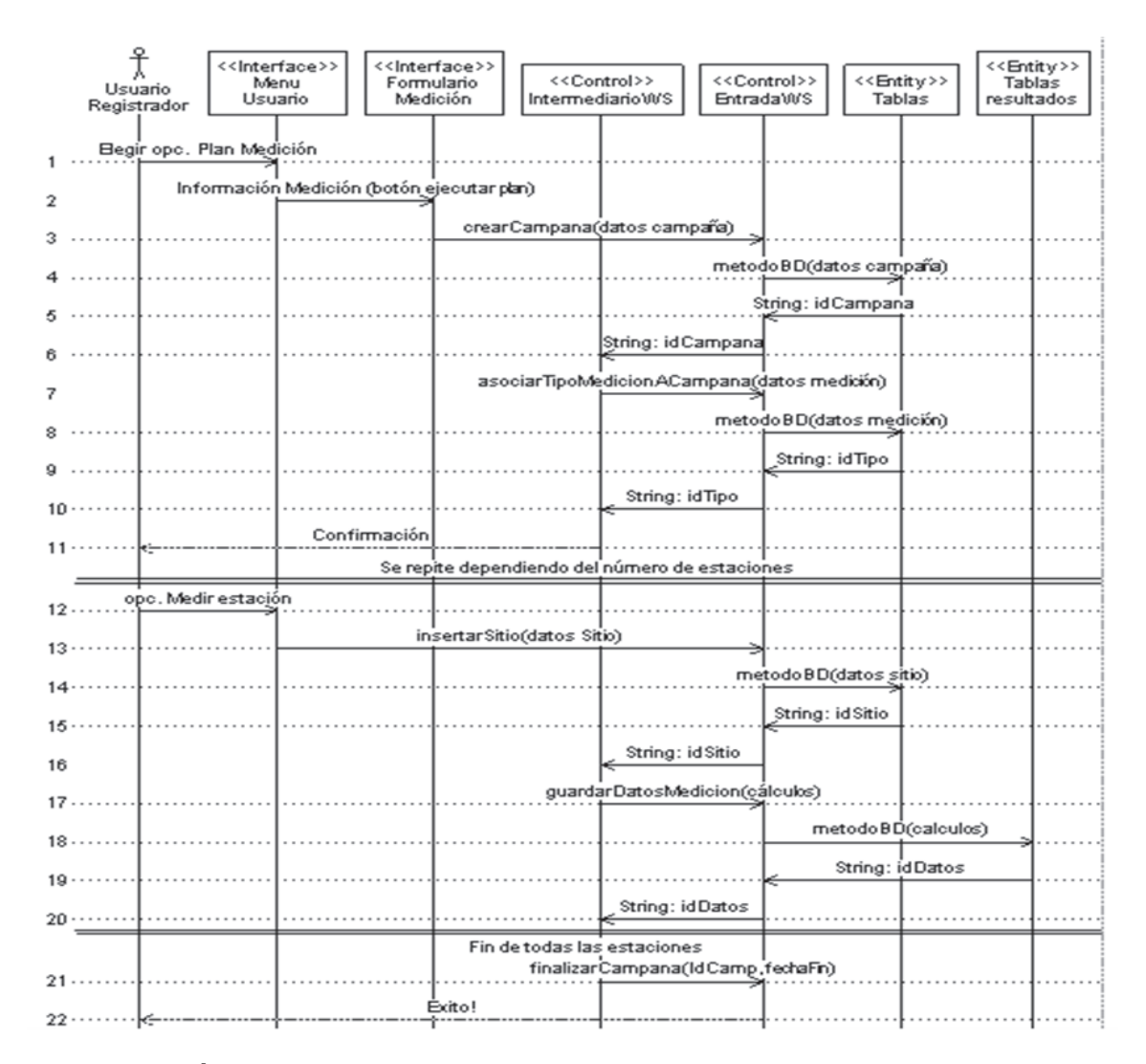

# **4. Interfaz gráfica de usuario**

## **4.1 Interfaz gráfica de usuario del servicio de registro**

La interfaz gráfica del GeoRadScannerV2.5 contiene un pequeño botón en la parte superior de la Interfaz gráfica que, como su nombre lo indica, abre el "módulo de envío" (Fig. 8). Al abrir el plan de medición, se tiene un botón que al oprimirlo cambia el modo de conexión con el cual el usuario desea trabajar.

La interfaz gráfica del módulo de envío (Fig. 9) es bastante intuitiva de utilizar. Contiene un cuadro de resumen que permite al usuario conocer el estado de las acciones que realiza, es decir, si finalizaron correctamente o si

se presentó un error. Además, permite seleccionar la base, o las bases de datos a la que se desean enviar los archivos. Se hizo así pues se contaba con 2 bases de datos: la de INKCO Ltda y la de RadioGIS.

Por último, se encuentra la dirección de la biblioteca virtual, donde el usuario escoge aquella carpeta donde se hayan almacenado los archivos XML.

#### **4.2 Interfaz gráfica de usuario del servicio de CONSULTA**

Esta interfaz gráfica cuenta con las siguientes áreas:

- Ventana de bienvenida.
- Formulario de datos.
- Visor de mapas.
- Menú de visor.

El usuario ingresa a la aplicación previamente instalada en su dispositivo móvil (Blackberry), espera unos segundos en la ventana de bienvenida y da la opción de continuar.

A continuación el usuario llena el formulario de datos en el cual se da la opción de escoger el radio de consulta, la precisión del GPS y la activación de GPS asistido.

Al dar la opción de consultar, aparece una pantalla de espera y un mensaje con las coordenadas de su ubicación.

Finalmente, se encuentra el visor de mapas donde el usuario tendrá información gráfica de puntos de radiación no ionizante y podrá conocer su ubicación en el mapa.

Además, el usuario tendrá la posibilidad de escoger uno de estos puntos para que se desplegue información más detallada de campo eléctrico en su valor máximo, mínimo, promedio, como también un reporte que describe si los niveles que se muestran se encuentran dentro de los límites definidos por la norma UIT-K52. (Fig. 7)

**Figura 7.** Mediciones en visor de mapas de Servicio de consulta en simulador para Blackberry 9000.

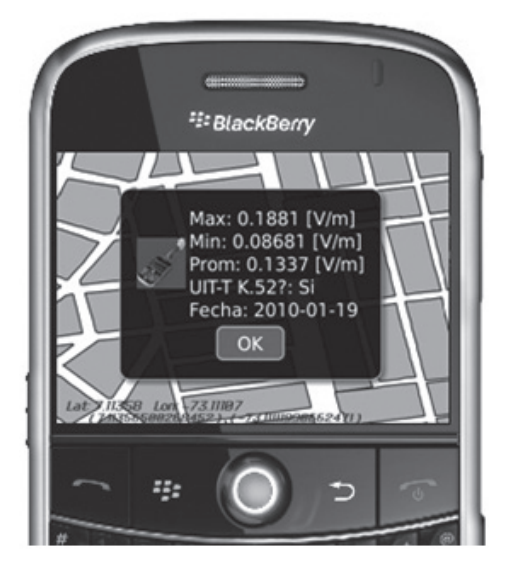

En el menú del visor, existen opciones para conocer mayores detalles de la información y de la aplicación.

# **5. Algoritmo de radio de consulta**

Uno de los métodos del servicio web BlackberryWMS, encargado de retornar una petición WMS para lograr que el mapa con las características apropiadas viaje

desde las bases de datos hasta la Interfaz gráfica de usuario, requiere determinar las coordenadas de la esquina superior izquierda e inferior derecha del mapa requerido. Para esto se toman como componentes principales la ubicación del usuario y el radio seleccionado por el mismo. El algoritmo convierte el radio expresado en metros a grados decimales, que representan el desplazamiento en latitud y longitud. Una vez realizada la conversión se utilizan para sumarlos y restarlos a la ubicación del usuario y así determinar finalmente las coordenadas de las esquinas de la imagen.

 "La latitud expresa el ángulo del arco que forma el paralelo con el eje ecuatorial", tomando como referencia el centro de la tierra. Aprovechando que cualquier meridiano tiene una misma extensión, aproximadamente de 20004 Km, y que representa un barrido de 180 grados [V], se tiene que:

 $1^{\circ}$ Latitud $\cong$ 20003.5[km]/(180°) $\cong$ 111.131[km](1)

Por otro lado, la longitud expresa el ángulo del arco que va desde el meridiano del punto de interés, hasta el meridiano de Greenwich; medido sobre paralelo del ecuador. Sabiendo que este paralelo tiene un perímetro de aproximadamente 40075 km se puede decir que

$$
1^{\circ}Longitud \cong \frac{40075[km]}{360^{\circ}} \cong 111.319[km](2)
$$

En resumen,

$$
1^{\circ} \text{Latitud} = 111.131 \, [km] \, (3)
$$
\n
$$
1^{\circ} \text{Longitud} = 111.319 \, [km] \, (4)
$$

A partir de la ubicación del usuario, se hallan los dos puntos claves: la esquina superior izquierda y la inferior derecha del mapa que va a visualizar el usuario. Las coordenadas resultantes para las esquinas del mapa son las siguientes:

ESI=(LatUser+LatR,LongUser-LongR)(5)

EID=(LatUser-LatR,LongUser+LongR)(6)

Donde LatUser es la latitud del usuario, LatR y LongR es el resultado de la conversión del radio en metros escogido por el usuario a grados decimales y LongUser es la longitud de la posición del usuario. ESI corresponde a las coordenadas de la esquina superior izquierda, mientras que EID corresponde a las coordenadas de la esquina inferior derecha.

# **20 SERVICIO DE TELECOMUNICACIONES BASADO EN LOCALIZACIÓN**

Con estos puntos el servicio web puede devolver el String que representa la consulta WMS, para obtener el mapa de la consulta.

# **6. Simulaciones y pruebas preliminares**

# **6.1 servicio de registro**

Para realizar la prueba del servicio de registro, primero se debe contar con los elementos indicados, siendo estos: un computador portátil, modem usb para internet inalámbrico, equipo medidor Narda NBM-520 y dispositivo GPS. Una vez se tenga todo conectado, se procede a abrir la aplicación GeoRadScanner(Fig. 8). En esta aplicación se definen los parámetros del plan de medición a realizar (para conocer más detalles de éstos, referirse a [I].

Si el usuario no cuenta por el momento con conexión a internet, selecciona en el "plan de medición" el modo offline, el cual se encuentra por defecto en off, como se observa en la (Fig. 8). Cuando el usuario desee enviar los archivos a la base de datos, debe verificar que cuenta con conexión a internet. Al abrir el módulo de envío selecciona la dirección donde se encuentran almacenados los archivos, escoge la base de datos y comienza con el envío.

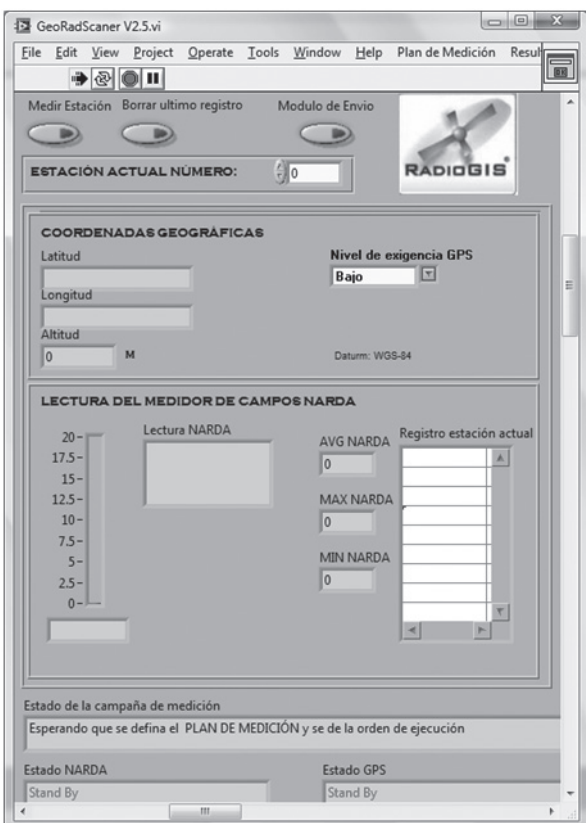

**Figura 8.** GeoRadScanner

**Figura 9.** Módulo de envío. Resultados de envío.

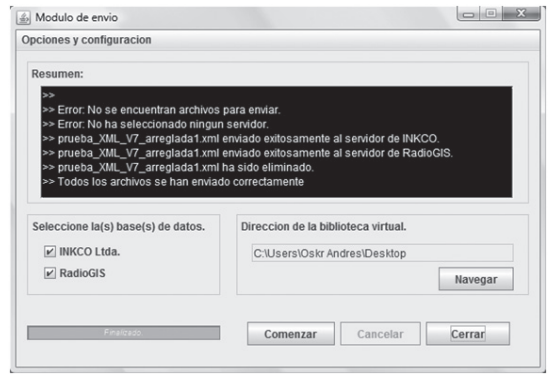

# **6.2 servicio de consulta.**

Para realizar la simulación de prueba del servicio de consulta se cuenta con el simulador para Blackberry, específicamente el Blackberry 9000 simulator (disponible de manera gratuita en la página de BlackberryCopyright © 2011 Research In Motion Limited).

En el formulario se ingresan datos de radio de consulta, precisión del GPS y se da la opción de consultar. Ver Fig. 7.

# **7. Conclusiones**

La aplicación LBS presentada permite validar el modelo PRACONCO propuesto por el Grupo RadioGis para desarrollar servicios convergentes de nueva generación. Se demuestra también mediante un desarrollo concreto el papel de la plataforma de desarrollo de servicios webViewService. Esto representa un aporte importante para los desarrolladores de aplicaciones, ya que no solo se usa el paradigma de programación basada en servicios, sino también se ofrece una plataforma para que los desarrolladores puedan crear muchas otras aplicaciones de apoyo a diferentes necesidades del país tal y como lo promueve el Plan Vive Digital del Ministerio de TIC. El grupo RadioGis busca poner la plataforma desarrollada al servicio del público desarrollador con el fin promover el desarrollo una gran variedad de aplicaciones. Mientras tanto, el grupo centra sus esfuerzos en el desarrollo de servicios de apoyo a la gestión del espectro. Así por ejemplo, se están implementando servicios de simulación de la radiopropagación en la nube y control remoto de diversos equipos de medición, entre otros.

# **8. agradecimientos**

Este trabajo es parte del proyecto "Medición de Radiación Electromagnética no Ionizante como un Servicio de Telecomunicaciones" con cofinanciación deCOLCIENCIAS, el SENA, la Universidad Industrial de Santander y la empresa Inkco.

# **9. Referencias**

- [I] Rodriguez Cesar Camilo yMuñoz Sergio y Ortega Homero,2009 "A geo-referenced measurement tool of Non-ionizing Electromagnetic radiation Levels". IEEE Latin American Conference on Communications 2009 LATINCOM. ISBN:<br>978-958-99032-1-6. Universidad Industrial Universidad Industrial de Santander. Grupo de Investigación en radiocomunicaciones RadioGIS, Medellín,
- [II] Leal José Luis,2010, "Modelo para el desarrollo de servicios basados en localización en las condiciones de Colombia con la visión de las redes de telecomunicaciones de próxima generación." Proyecto de maestría, Universidad Industrial de Santander.
- [III] Higuera Muñoz Elkin Leonardo, Guerrero Ayala Leonardo, 2010 "Prototipo Middleware basado en Web Services para implementar y gestionar servicios basados en localización." Artículo para aspirar a título de ingeniero electrónico, Universidad Industrial de Santander.
- [IV] Ye Lei y Lin Hui.2006. "Which One Should be Chosen for the Mobile Geographic Information Service Now, WAP vs. i-mode vs. J2ME?", Mobile Networks and Applications. Springer Netherlands, vol. 11, num 6, pp. 901-915, Dic. 2006.
- [V] Jon-Woo. Kim y Chang-Soo. Kim y otros, 2005, "Location-Based Tour Guide System Using Mobile GIS and Web Crawling", Web and Wireless Geographical Information Systems,1st ed., vol. 3428. Springer-Verlag Berlin Heidelberg, 2005, pp. 51-63.
- [VI] Urrutia Javier, 2005, "Curso de cartografía y orientación", Libro Electrónico, Disponible en: http://www.mendikat.net.
- [VII] Recomendación UIT-T K-52: Orientación sobre el cumplimiento de los límites de exposición de las personas a los campos electromagnéticos.
- [VIII] Toyotaro Suzumura y Scott Trent, y otros,2008 "Performance Comparison of Web Service Engines in PHP, Java, and C", ICWS '08, IEEE International Conference on Web Service, Bijin, China.